# **Illustrated Parts & Service Map**

## **HP Compaq dc5700 Small Form Factor Business PC**

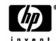

© 2006 Hewlett-Packard Development Company, L.P. The information contained herein is subject to change without notice. HP shall not be liable for technical or editorial errors or omissions contained herein. Intel, Pentium, Intel Inside, and the Intel logo are trademarks or registered trademarks of the Intel Corporation and its subsidiaries in the U. S. and other countries.

**Document Number 439124-001.** 1st Edition September 2006.

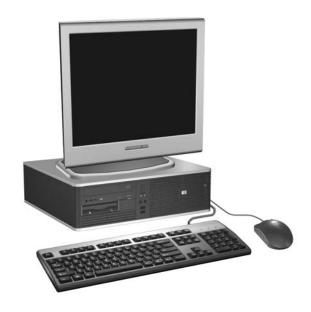

## **Key Specifications**

| Processor Type:        | Intel Celeron D, Pentium 4 HT, Intel Core 2 Duo, or<br>Pentium Core 2 Duo                              |  |
|------------------------|----------------------------------------------------------------------------------------------------|--|
| RAM Type:              | DDR PC2-5300 non-ECC                                                                                   |  |
| Maximum RAM Supported: | 4 GB                                                                                                   |  |
| Expansion Bus:         | PCI 2.3 (2), PCI-E x1 (1), and PCI-E x16 for SDVO graphics (1)                                         |  |
| Graphics Adapter       | Integrated controller. SDVO support on PCI-E x16 slot.                                                 |  |
| Hard drive interface:  | SATA 3.0 Gb/s                                                                                          |  |
| I/O Interfaces:        | Serial (1 std + 1 optional), parallel (1), USB 2.0 (8), RJ-45 (1), front and rear audio jacks (2 each) |  |

## **Spare Parts**

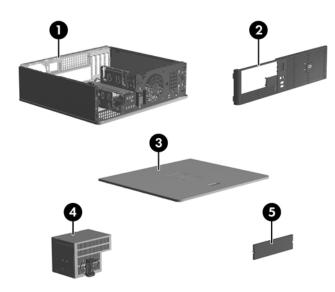

## System Unit

| 1 | Chassis              | not spared |
|---|----------------------|------------|
| 2 | Front bezel assembly | 432867-001 |
| 3 | Access panel         | 432868-001 |
| 4 | Power supply, 240W   | 404796-001 |
| 5 | 5.25-in bezel blank  | 335937-005 |

<sup>\*</sup> Not shown

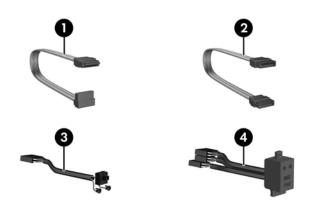

### Cables

| 1 | SATA HDD cable, 18-in. lg (1 straight, 1 angle end) | 393958-001 |
|---|-----------------------------------------------------|------------|
| 2 | SATA HDD cable, 14-in. lg (2 straight ends)         | 391740-001 |
| * | Diskette drive cable                                | 439216-001 |
| 3 | Power/LED cable with switch and LED holder          | 432871-001 |
| 4 | Front I/O with USB and audio cables                 | 432870-001 |
| * | DMS-59 to dual VGA cable adapter                    | 339257-001 |

<sup>\*</sup>Not shown

#### Keyboards (not illustrated)

| -                                                                                                    |      |                                                                                                |      |
|----------------------------------------------------------------------------------------------------|------|------------------------------------------------------------------------------------------------|------|
| PS/2, Basic<br>PS/2, Basic, 105 key<br>USB, Basic<br>USB, Basic, BG1650<br>USB SmartCard<br>USB, SmartCard, 105 key<br>USB, Basic, 105 key | ey   | 382925-xxx<br>396215-xxx<br>382926-xxx<br>382927-xxx<br>393670-xxx<br>396219-xxx<br>369217-xxx |      |
| Arabic <sup>[]</sup>                                                                                                    | -171 | [8] Kazakh                                                                                     | -DF1 |
| Belgian <sup>[2]</sup>                                                                                                    | -181 | Korean (Hangul)[4]                                                                             | AD1  |
| BHCSY <sup>[1]</sup>                                                                                                    | -B41 | LA Spanish <sup>[4]</sup>                                                                      | -161 |
| Brazilian Portuguese <sup>[1]</sup>                                                                                                    | -201 | Netherlands <sup>[8]</sup>                                                                     | -331 |
| Czech <sup>[1]</sup>                                                                                                    | -221 | Norwegian <sup>[1]</sup>                                                                       | -091 |
| Danish <sup>[2]</sup>                                                                                                    | -081 | PRC <sup>[1]</sup>                                                                             | -AA1 |
| [8] Estonian                                                                                                    | -CA1 | Portuguese <sup>[1]</sup>                                                                      | -131 |
| Finnish <sup>[1]</sup>                                                                                                    | -351 | [7] Romanian                                                                                   | -271 |
| French <sup>[2]</sup>                                                                                                    | -051 | Russian <sup>[3]</sup>                                                                         | -251 |
| French Arabic <sup>[1]</sup>                                                                                                    | -DE1 | Slovakian <sup>[1]</sup>                                                                       | -231 |
| French Canadian <sup>[1]</sup>                                                                                                    | -121 | Spanish <sup>[1]</sup>                                                                         | -071 |
| German <sup>[2]</sup>                                                                                                    | -041 | Swedish <sup>[2]</sup>                                                                         | -101 |
| Greek <sup>[3]</sup>                                                                                                    | -151 | Swiss <sup>[2]</sup>                                                                           | -111 |
| Hebrew <sup>[1]</sup>                                                                                                    | -BB1 | Taiwanese <sup>[1]</sup>                                                                       | -AB1 |
| Hungarian <sup>[1]</sup>                                                                                                    | -211 | Thai <sup>[1]</sup>                                                                            | -281 |
| [8] Icelandic                                                                                                    | -DD1 | Turkish <sup>[1]</sup>                                                                         | -141 |
| International <sup>[1]</sup>                                                                                                    | -B31 | U.S. <sup>[1]</sup>                                                                            | -001 |
| Italian <sup>[2</sup>                                                                                                    | -061 | Ukranian[9]                                                                                    | -BD1 |
| Japanese <sup>[1]</sup>                                                                                                    | -291 | U.K. <sup>[1]</sup>                                                                            | -031 |

<sup>[1]</sup> not for 382927-xxx, 396215-xxx, 396217-xxx, or 396219-xxx [2] not for 382925-xxx, 396217-xxx, or 396219-xxx [3] not for 382926-xxx, 382927-xxx, 396217-xxx, or 396219-xxx

<sup>[4]</sup> not for 382927-xxx, 396217-xxx, or 396219-xxx [5] only for 396215-xxx and 296219-xxx

<sup>[6]</sup> only for 396215-xxx, 396217-xxx, and 382925-xxx
[7] only for 382925-xxx and 382926-xxx
[8] only for 393670-xxx

<sup>&</sup>lt;sup>[9]</sup> only for 382925-xxx, 382926-xxxan d 396217

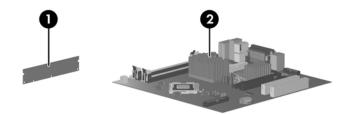

## Standard and Optional Boards

| Sta  | indard and Optional Boards                                 |              |
|------|------------------------------------------------------------|--------------|
| Me   | mory modules                                               |              |
| 1    | 256 MB, PC2-5300, CL5                                      | 396519-001   |
| *    | 512 MB, PC2-5300, CL5                                      | 396520-001   |
| *    | 1 GB, PC2-5300, CL5                                        | 398038-001   |
| Sys  | stem Boards with thermal grease, alcohol pad, and CPU      | socket cover |
| 2    | Standard board                                             | 404794-001   |
| *    | Board without embedded security (EMEA only)                | 434369-001   |
| Inte | el Celeron D Processors with alcohol pad and thermal g     | rease        |
| *    | #352, 512K cache, 3.2 GHz, D-0, 533 MHz FSB                | 433891-001   |
| *    | #360, 512K cache, 3.46 GHz, D-0, 533 MHz FSB               | 434758-001   |
| Inte | el Pentium 4 HT Processors with alcohol pad and therm      | nal grease   |
| *    | #524, 1 MB cache, 3.06 GHz, 533 MHz FSB                    | 412985-001   |
| *    | #531, 1 MB cache, 3.0 GHz, 800 MHz FSB                     | 394642-001   |
| *    | #541, 1 MB cache, 3.2 GHz, 800 MHz FSB                     | 394812-001   |
| Inte | el Pentium Core 2 Duo Processors with alcohol pad and asse | l thermal    |
| *    | #925, 2x2 MB cache, 3.0 GHz, 800 MHz FSB                   | 433510-001   |
|      | #940, 2x4 MB cache, 3.2 GHz, 800 MHz FSB                   | 430031-001   |
| *    | #945, 2x2 MB cache, 3.4 GHz, 800 MHz FSB                   | 433890-001   |
| Inte | el Core 2 Duo Processors with alcohol pad and thermal      | grease       |
| *    | #E6300, 2x2 MB cache, 1.86 GHz, 1066 FSB                   | 418947-001   |
| *    | #E6400, 2x2 MB cache, 2.13 GHz, 1066 FSB                   | 418948-001   |
| *    | #E6600, 2x4 MB cache, 2.4 GHz, 1066 FSB                    | 418949-001   |
| *    | #E6700, 2x4 MB cache, 2.67 GHz, 1066 FSB                   | 418950-001   |
| Oth  | ner boards                                                 |              |
| *    | Nvidia NVS280 PCI graphics, 64 MB, LP                      | 398686-001   |
| *    | Nvidia Quadro NVS55, PCI graphics, 64 MB, LP               | 406412-001   |
| *    | DVI-D ADD2 graphics, LP                                    | 398333-001   |
| *    | Intel, Gigabit NIC, LP                                     | 398754-001   |
| *    | Broadcom NIC, PCIE                                         | 430654-001   |
| *    | Agere International 56K Modem, LP                          | 398661-001   |
| *    | DVI-I to VGA graphics adapter                              | 202997-005   |

\* Not shown LP = Low profile FH = Full height

## Mass Storage Devices (not illustrated)

| Diskette drive with bezel and cable        | 431452-001 |
|--------------------------------------------|------------|
| Media card reader, 3.5-in                  | 407187-001 |
| Media card reader, 5.25-in                 | 412838-001 |
| 52X SATA CD-ROM drive (APJ only)           | 419469-001 |
| 16X SATA DVD-ROM drive                     | 419496-001 |
| 48X SATA CD-ROM drive                      | 419635-001 |
| 16X SATA DVDRW L drive with LightScribe    | 419498-001 |
| 16x/48x Combo drive                        | 419497-001 |
| 80-GB\7200 RPM SATA hard drive, 8MB cache  | 432392-001 |
| 160-GB\7200 RPM SATA hard drive, 8MB cache | 432393-001 |
| 250-GB\7200 RPM SATA hard drive, 8MB cache | 432394-001 |

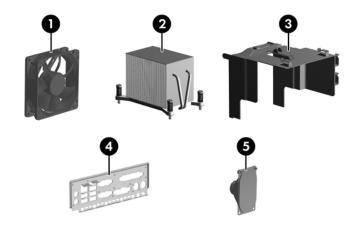

| Mis | cellaneous Parts                                             |            |
|-----|--------------------------------------------------------------|------------|
| Mis | cellaneous screw kit, includes:                              | 414180-001 |
| *   | #6-32 x .250 hitop screw with serrations (192308-001)(14 ea) |            |
| *   | (192308-002) (4 ea)                                          | _          |
| *   | (192308-003) (6 ea)                                          | _          |
| *   | (106902-001) (2 ea)                                          | _          |
| *   | (334248-001) (4 ea)                                          | _          |
| *   | (247481-001) (8 ea)                                          | _          |
| *   | (247348-001) (8 ea)                                          | _          |
| *   | (368224-002) (2 ea)                                          | _          |
| *   | (101517-067) (12 ea)                                         | -          |
| 1   | Chassis fan                                                  | 432869-001 |
| 2   | Heatsink with alcohol pad and factory-applied thermal grease | 432873-001 |
| 3   | Fan duct                                                     | 435095-001 |
| 4   | Rear I/O panel                                               | 435527-001 |
| *   | Mouse, PS2, scroll type                                      | 390937-001 |
| *   | Mouse, USB, scroll type                                      | 390939-001 |
| *   | Mouse, PS2, optical                                          | 417966-001 |
| *   | Mouse, USB, optical                                          | 390938-001 |
| *   | Battery, real-time clock                                     | 153099-001 |
| 5   | Internal speaker                                             | 430129-001 |
| *   | Second serial port, LP                                       | 432875-001 |
| *   | Tower stand                                                  | 436533-001 |

\*Not shown LP = Low profile FH = Full height

## **System Board**

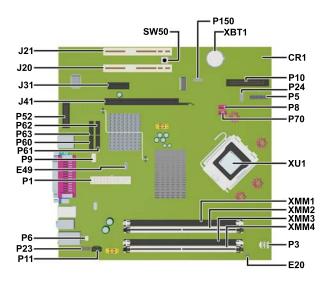

|     | n Board Connectors and Jumpe<br>ry in location) | rs (positio | n of some untitled components |
|-----|-------------------------------------------------|-------------|-------------------------------|
| CR1 | 5VAUX LED                                       | P60         | SATA0                         |
| E20 | Ambient Temperature                             | P61         | SATA1                         |
| E49 | Password                                        | P62         | SATA2                         |
| J20 | PCI slot 1                                      | P63         | SATA3                         |
| J21 | PCI slot 2                                      | P70         | CPU fan (fansink)             |
| J31 | PCIE X1                                         | P8          | Primary chassis fan           |
| J41 | PCIE X16 for SDVO graphics only                 | P9          | Chassis fan                   |
| P1  | Main power                                      | P150        | Card reader                   |
| P10 | Diskette drive                                  | SW50        | Clear CMOS                    |
| P11 | Aux audio                                       | XBT1        | Real-time-clock battery       |
| P23 | Front audio                                     | XMM1        | DIMM 1                        |
| P24 | Front USB                                       | XMM2        | DIMM 2                        |
| Р3  | CPU power                                       | XMM3        | DIMM 3                        |
| P5  | Power button/LED                                | XMM4        | DIMM 4                        |
| P52 | Flying serial port                              | XU1         | Processor                     |
| P6  | Internal speaker                                |             |                               |

## **System Setup and Boot**

Basic system information regarding system information, setup, power management, hardware, and passwords is maintained in the Setup Utility held in the system ROM. The Setup Utility is accessed by pressing the F10 key when prompted (on screen) to do so during the boot sequence. If the screen prompt opportunity is missed, a restart will be necessary.

## Computer Setup Menu

| Heading | Option/Description                                                                                                    |  |
|---------|----------------------------------------------------------------------------------------------------|--|
| File    | System Information - Lists the following main system specifications:  • Product name • Memory size/speed/ no. channels • SKU number (some models) • Processor type/speed/stepping • Cache Size (L1/L2) • Memory size/speed/ no. channels • Integrated MAC Address • System BIOS • Chassis serial number • Asset tracking number                                     |  |
|         | About - Displays copyright notice.                                                                                                    |  |
|         | Set Time and Date - Allows you to set system time and date.                                                                                                    |  |
|         | Flash System ROM (some models) - Allows you to select a drive containing a new BIOS.                                                                                                    |  |
|         | Replicated Setup - Save to Removable Media and Restore from Removable Media                                                                                                    |  |
|         | Default Setup  Save Current Settings as Default  Restore Factory Settings as Default                                                                                                    |  |
|         | Apply Defaults and Exit - Applies the selected default settings and clears any established passwords.                                                                                                    |  |
|         | Ignore Changes and Exit - Exits Computer setup without applying or saving any changes.                                                                                                    |  |
|         | Save Changes and Exit - Saves changes to system configuration or default settings and exits Computer Setup.                                                                                                    |  |
| Storage | Device Configuration - Lists all installed BIOS-controlled storage devices. The following options are available:  • Diskette Type (Legacy Diskette only) - 3.5" 1.44 MB and 5.25" 1.2 MB  • Drive Emulation of ATAPI Zip drive, hard disk, and ATAPI LS-120 drive  • Multisector Transfers  • Translation Mode  • Translation Parameters  • Default Values IDE/SATA |  |
|         | Storage Options -     Removable Media Boot     Legacy Diskette Write     BIOS DMA Data Transfers     SATA Emulation - SATA 0 and 2, SATA 1 and 3, SATA 4 (some models) SATA 5 (some models)                                                                                                    |  |
|         | DPS Self-Test - Allows you to execute self-tests on ATA hard drives.                                                                                                    |  |

#### Computer Setup Menu (Continued)

| Computer Setup Menu (Continued) |                                                                                                    |  |  |
|---------------------------------|----------------------------------------------------------------------------------------------------|--|--|
| Heading                         | Option / Description                                                                                                    |  |  |
| Storage<br>(Continued)          | Boot Order - Allows you to specify boot order.                                                                                                    |  |  |
| Security                        | Smart Card Options (some models) - Allows you to enable/disable the Smart Card.                                                                                                    |  |  |
|                                 | Setup Password - Allows you to set and enable the setup (Administrator) password.                                                                                                    |  |  |
|                                 | Power-On Password - Allows you to set and enable power-on password.                                                                                                    |  |  |
|                                 | Password Options - When any password exists allows you to lock legacy resources, enable/disable network server mode, specify password requirement for warm boot, and allows you to enable/disable Setup Browse Mode.                                                                                                    |  |  |
|                                 | Embedded Security (some models) - Allows you to enable/disable<br>Embedded Security and power-on authentication support, reset device to<br>factory settings, and reset authentication credentials.                                                                                                    |  |  |
|                                 | Device Security (some models) - Enables/disables all I/O ports, audio, network controllers, SMBus controller, and embedded security devices.                                                                                                    |  |  |
|                                 | Network Service Boot - Enables/disables boot from OS on a server.                                                                                                    |  |  |
|                                 | System IDs - Allows you to set Asset tag, ownership tag, Chassis serial number, UUID, and keyboard locale setting.                                                                                                    |  |  |
|                                 | DriveLock Security - Allows you to assign/modify a hard drive password for added security.                                                                                                    |  |  |
|                                 | OS Security - Allows you to enable/disable Data Execution Prevention and Intel Virtualization Technology.                                                                                                    |  |  |
|                                 | Setup Security Level - Allows for limited changes to setup options without password.                                                                                                    |  |  |
| Power                           | OS Power Management - Allows you to enable/disable Runtime Power Management, ACPI S3 Hard Disk Reset, and ACPI S3 PS2 Mouse Wakeup. Also Allows you to improve Idle Power Savings and to permit system to awaken when USB device is inserted.                                                                                                    |  |  |
|                                 | Hardware Power Management - Allows you to enable/disable SATA bus power management.                                                                                                    |  |  |
|                                 | Thermal - Allows you to control minimum permitted fan idle speed.                                                                                                    |  |  |
| Advanced Features               | Power-On Options - Allows you to set: POST mode - QuickBoot, FullBoot, or FullBoot every 1-30 days. POST messages - Enable/disable F9 prompt - Enable/disable F10 prompt - Enable/disable F12 prompt - Enable/disable Option ROM prompt - Enable/disable Remote wakeup boot source - Remote server/local hard drive After Power Loss - Off/on/previous state POST delay - None, 5, 10, 15, or 20 seconds I/O APIC mode - Enable/disable Hyperthreading - Enable/disable Limit CPUID |  |  |
|                                 | Onboard Devices - Allows you to set resources or disable onboard system devices.                                                                                                    |  |  |
|                                 | PCI Devices - Lists installed PCI devices with their IRQ settings and allows you to reconfigure IRQ or disable devices.                                                                                                    |  |  |
|                                 | PCI VGA Configuration - Allows you to specify which VGA controller will be used when multiple video adapters are available.                                                                                                    |  |  |
|                                 | Bus Options (some models) - Allows you to enable/disable PCI SERR#<br>Generation and PCI VGA palette snooping.                                                                                                    |  |  |
|                                 | Device Options - Allows you to set: Printer Mode - Bi-Directional, EPP & ECP, Output Only Num Lock state at power-on - off/on S5 Wake on LAN - enable/disable Processor cache - enable/disable Unique Sleep State Blink Patterns Integrated video - enable/disable Internal speakers (some models) enable/disable Monitor racking - enable/disable NIC PXE Option ROM Download - enable/disable                                                                                     |  |  |
|                                 | THE LAD OPHOLICON DOWINGAU - CHADIC/GISADIC                                                                                                    |  |  |

| System Hardware Interrupts |                              |     |                                |  |
|----------------------------|------------------------------|-----|--------------------------------|--|
| IRQ                        | System Function              | IRQ | System Function                |  |
| 0                          | Timer Interrupt              | 8   | Real-Time Clock                |  |
| 1                          | Keyboard                     | 9   | Unused                         |  |
| 2                          | Interrupt Controller Cascade | 10  | Unused, available for PCI      |  |
| 3                          | Serial Port (COM B)          | 11  | Unused, available for PCI      |  |
| 4                          | Serial Port (COM A)          | 12  | Mouse                          |  |
| 5                          | Unused, available for PCI    | 13  | Coprocessor                    |  |
| 6                          | Diskette Drive               | 14  | Primary ATA (IDE) Controller   |  |
| 7                          | Parallel Port (LPT 1)        | 15  | Secondary ATA (IDE) Controller |  |

## Failsafe Boot Block ROM

The computer comes with a reprogrammable flash system ROM (read only memory). To upgrade the ROM, download the latest ROM BIOS image from the HP Web site (www.hp.com) and follow the online GUI/instructions.

Your system ROM includes a Failsafe Boot Block that is protected during the flash process and allows the computer to be restarted in the unlikely event of an unsuccessful ROM flash. If the system detects an invalid system ROM during the boot sequence, the Failsafe Boort Block attempts to locate a valid BIOS image on removable media. To recover from the Boot Block recovery mode complete the following steps:

#### **Boot Block Recovery**

- 1. Remove any bootable media from the computer and turn off power.
- 2. Insert a flash drive or CD containing the ROM BIOS.
- 3. Turn on power to the system.
- 4. The system will automatically flash the ROM. After a successful flash, the system will either automatically restart or prompt the user to unplug the unit, wait 45 seconds, reattach the power cord, and then press the power button.

#### **Password Security**

#### Establishing a Setup password:

- 1. Turn on or restart the computer. If you are in Windows, click Start > Shut Down >
- 2. As soon as the computer is turned on, press F10 when the monitor light turns green to en Computer Setup. Press Enter to bypass the title screen, if necessary. If you do not press F10 when prompted, a restart will be necessary.
- 3. Select Security > Setup Password and follow the instructions on the screen.
- 4. Before exiting, click File > Save Changes and Exit.

#### Establishing a Setup password:

- 1. Turn on or restart the computer. If you are in Windows, click Start > Shut Down > Restart.
- As soon as the computer is turned on, press F10 when the monitor light turns green to enter Computer Setup. Press Enter to bypass the title screen, if necessary. If you do not press F10 when prompted, a restart will be necessary.
- 3. Select Security > Power-On Password and follow the instructions on the screen.

Before exiting, click File > Save Changes and Exit.

#### Changing a password:

- 1. Turn on or restart the computer. If you are in Windows, click Start> Shut Down > Restart. To change the Setup password, go to step 2. To change the Power-on password, go to step 3
- To change the Setup password, as soon as the computer is turned on, press F10 when the monitor light turns green to enter Computer Setup. Press Enter to bypass the title screen, if necessary.
- 3. When the key icon appears, type your current password, a slash (/) or alternate de-limiter character, your new password, another slash (/) or alternate delimiter character, and your new password again as shown:

current password/new password/new password.

NOTE: Type the new password carefully since the actual characters do not appear on the screen

4. Press ENTER

The new password will take effect the next time the computer is restarted.

## Deleting a password

- 1. Turn on or restart the computer. If you are in Windows, click Start > Shut Down > Restart.
- To delete the Setup password, go to step 2. To delete the Power-On password, go to step 3.
- 2. To change the Setup password, as soon as the computer is turned on, press F10 when the monitor light turns green to enter Computer Setup. Press Enter to bypass the title screen, if necessary.
- 3. When the key icon appears, type your current password followed by a slash (/) or alternate delimiter character as shown. Example: currentpassword/
- 4. Press Enter.

## **Security Features**

For more information about Setup Utilities refer to the Computer Setup Menu on the previous page or in the Service Reference Guide.

## **Diagnostic Functions**

Diagnostic functions are provided by the Setup Utility (in system ROM) and by Insight Diagnostics. Insight Diagnostics provides detailed system information including:

- Processor type and speed
- Memory amount, mapping, and integrity Hardware peripheral availability/settings
- Hard drive type, space used/available System identification, asset tracking

Insight Diagnostics may be found on the *Documentation and Diagnostics* CD that shipped with the computer. The tool may also be downloaded from the hp Web site using the following procedure:

- 1. Go to www.hp.com
- 2. Click the Software and Download driver link.
- 3. Enter the product number (for example, dc7700) in the text box and press the **Enter** key.
- 4. Select the specific product.
- 5. Select the OS.
- 6. Click the **Diagnostics** link.
- 7. Select HP Insight Diagnostics Offline Edition.
- 8. Select the proper language and click Download.

NOTE: The download includes instructions on how to create a bootable CD. The SoftPaq number is SP33665 or later.

#### **Error Conditions and Messages**

| Feature                 | Purpose                                                                                                    | How It Is<br>Established |
|-------------------------|----------------------------------------------------------------------------------------------------|--------------------------|
| Floppy drive controller | Prevents the transfer of data to or from the floppy drive.                                                       | Setup Utilities          |
| Device Boot Disabling   | Prevents booting from and or all of these<br>devices: Internal or external USB, Internal<br>ODD, or Internal FDD | Setup Utilities          |
| Security Option         | Prevents use of computer until password is entered. Can apply to both initial startup and restart.               | Setup Utilities          |
| BIOS Write Protect      | Restricts ability to change ROM BIOS without approval.                                                           | Setup Utilities.         |
| USB Controller          | Allows you to disable or enable all USB devices.                                                                 | Setup Utilities          |

#### Diagnostic LEDs

| LED         | Color | LED Activity                                                 | State/Message                          |  |
|-------------|-------|--------------------------------------------------------------|----------------------------------------|--|
| Power Green |       | On                                                           | Computer on                            |  |
| Power       | Green | 1 blink every 2 seconds Normal Suspend Mode                  |                                        |  |
| Power       | Red   | 1 blink every second followed<br>by a 2 second pause         | CPU thermal shutdown                   |  |
| Power       | Red   | 3 blinks, 1 blink every second followed by a 2 second pause  | Processor not installed                |  |
| Power       | Red   | 4 blinks, 1 blink every second followed by a 2 second pause  | Power failure (power supply overload)  |  |
| Power       | Red   | 5 blinks, 1 blink every second followed by a 2 second pause  | Pre-video memory error                 |  |
| Power       | Red   | 6 blinks, 1 blink every second followed by a 2 second pause  | Pre-video graphics error               |  |
| Power       | Red   | 7 blinks, 1 blink every second followed by a 2 second pause  | System board failure (ROM              |  |
| Power       | Red   | 8 blinks, 1 blink every second followed by a 2 second pause  | Invalid ROM based on Checksum          |  |
| Power       | Red   | 9 blinks, 1 blink every second followed by a 2 second pause  | System powers on but is unable to boot |  |
| Power       | Red   | 10 blinks, 1 blink every second followed by a 2 second pause | Bad option card                        |  |
| none        | none  | System does not power on and LEDs are not flashing           | System unable to power on              |  |

## **Common POST Error Messages**

| Screen<br>Message                                          | Beeps  | Probable Cause                                                                        | Recommended Action                                                                                                    |
|------------------------------------------------------------|--------|---------------------------------------------------------------------------------------|----------------------------------------------------------------------------------------------------|
| 101-Option<br>ROM Error                                    | 1L, 1S | System ROM checksum error.     Expansion card.     CMOS corruption.     System board. | Verify ROM, reflash if required     Remove suspected card, reboot     Clean CMOS memory, reboot     Replace system board                        |
| 103-System<br>Board<br>Failure                             | none   | DMA, timers                                                                           | Clear CMOS memory.     Remove expansion board.     Replace system board.                                                                        |
| 164-<br>Memory Size<br>Error<br>and<br>201<br>Memory Error | 28     | Incorrect memory configuration                                                        | Run Setup (F10).     Check DIMMs for proper seating, type, and HP compatibility.     Remove DIMMs singularly and reboot to isolate faulty DIMM. |
| 214-DIMM<br>Configuration<br>Warning                       | none   | Populated DIMM configura-<br>tion is not optimized                                    | Rearrange the DIMMs so that each channel has the same amount of memory.                                                                         |
| 301-, 304-Key-<br>board error                              | none   | Keyboard failure.                                                                     | Check keyboard connection or<br>keys. Replace keyboard. If 304,<br>possible system board problem.                                               |
| 501-Display<br>Adapter Failure                             | 1L, 2S | Graphics controller.                                                                  | <ol> <li>Reseat graphics card.</li> <li>Check monitor connection.</li> <li>Replace graphics card.</li> </ol>                                    |
| 1720-SMART<br>Hard Drive<br>Detects Immi-<br>nent Failure  | none   | Hard drive is about to fail.                                                          | Run drive protection system test if<br>available. Check for firmware<br>patch for erroneous error message.                                      |
| 1796-SATA<br>Cabling Error                                 | none   | One or more SATA devices are improperly attached.                                     | Ensure SATA0 and SATA1 are used before any other SATA connectors.                                                                               |
| 1801-Micro-<br>code Patch<br>Error                         | none   | Processor not supported by ROM BIOS.                                                  | Upgrade BIOS to proper version.     Change the processor.                                                                                       |

NOTES: L = long, S = short

## **Clearing CMOS**

- 1. Shut down the system and disconnect the power cord from the power outlet.
- 2. Remove the chassis access panel.
- 3. On the system board, press and hold the CMOS button for 5 seconds.
- 4. Replace the chassis access panel and reconnect the power cord.
- 5. Turn on the computer and allow it to start.